## S5000P系列交换机端口镜像功能的配置

## **一 组网需求**:

目前有部分网吧反馈:使用我司Quidway S5000P交换机作为网吧的核心交换机,按 照公安局的要求进行端口镜像,但是日志主机每天产生的日志数目过少,无法达到公 安局每天至少5000条日志的要求。

经过分析,原因在于S5000P系列交换机的芯片在实现端口镜像功能的时候只能对入端 口的报文进行镜像,即造成日志主机只能检测到外网进入网吧的报文,所以日志偏少

。要解决此问题,可用如下方法(以S5024P交换机为例):

## **二 组网图**:

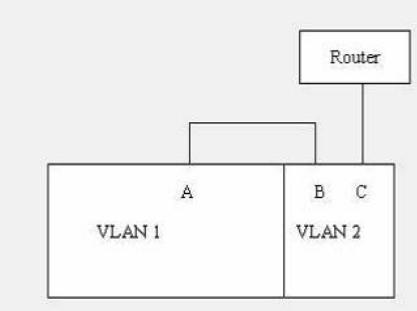

## **三 配置步骤:**

具体配置: 以24端口为监控端口、1端口为上行路由器端口、2和3端口为空闲端口为例,参考配 置如下 <Quidway>sys Enter system view, return to user view with Ctrl+Z. [Quidway]vlan 2 [Quidway-Vlan2]port g0/2 to g0/3 [Quidway-Vlan2]q [Quidway]dis vlan 2 VLAN ID: 2 Route Interface: not configured Tagged Ports: none Untagged Ports: GigabitEthernet0/2 GigabitEthernet0/3 [Quidway]monitor-port g0/24 [Quidway]mirroring-port g0/2 to g0/3 [Quidway]dis mir Monitor-port: GigabitEthernet0/24 Mirroring-port: GigabitEthernet0/2 GigabitEthernet0/3 [Quidway]q <Quidway>save This will save the configuration in the EEPROM memory Are you sure?[Y/N]y Now saving current configuration to EEPROM memory Please wait for a while... Current configuration saved to EEPROM memory successfully <Quidway> 配置完成后,保存将1端口通过普通网线连接2端口,3端口连接上行的路由器,24端 口连接日志主机即可。 **四 配置关键点**: S5024P需要两个多余的端口B和C,划分为VLAN 2。将原连接路由器的A端口直接连接

B端口,C端口再连接路由器。而端口C均设置为被监控端口。